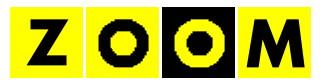

## **TIUSrecall**

Bedienungsanleitung

Stand 2010-11-22

### Inhalt

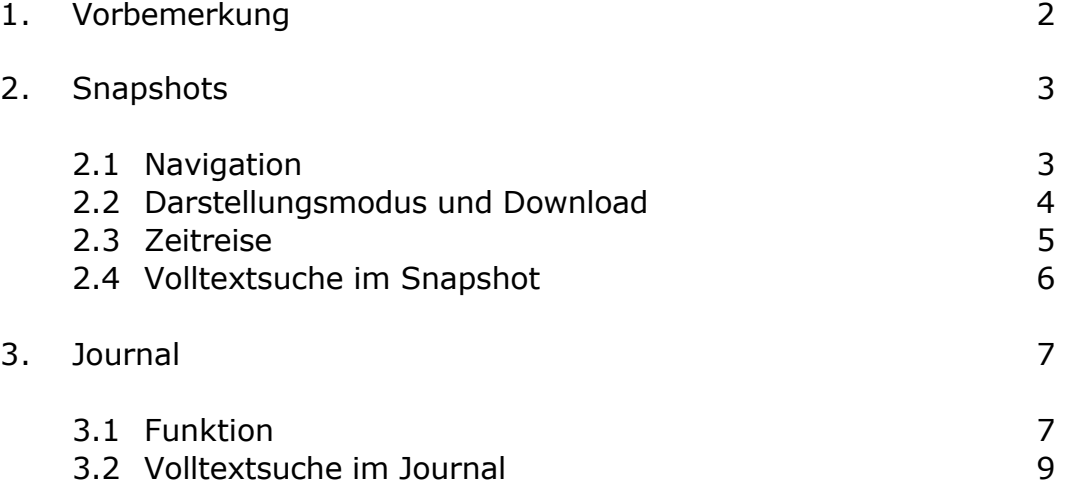

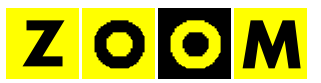

### **1. VORBEMERKUNG**

Vielen Dank, dass sich für den Einsatz von TIUSrecall entschieden haben. TIUSrecall ist ein sehr leistungsfähiges Archivsystem für Teletextseiten:

- browserbasierter Betrieb
- geringe Hardwareanforderungen
- einfache Bedienung
- keine Befehlseingabe erforderlich
- schneller Zugriff auf alle gespeicherten Seiten
- Listen- und Seitendarstellung
- Volltextsuche
- Snapshot des gesamten Dienstes zu jedem Zeitpunkt
- lückenlose Historie aller Seiten

So werden nicht nur die gesetzlichen Archivierungspflichten erfüllt, sondern auch der Redaktion und dem Zuschauerservice ein sehr hilfreiches Werkzeug für die tägliche Arbeit an die Hand gegeben.

Bitte nehmen Sie sich etwas Zeit, um sich mit der Bedienung vertraut zu machen und so den optimalen Nutzen aus dem System zu ziehen.

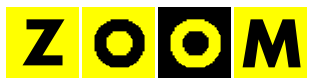

## **2. SNAPSHOTS**

#### **2.1 Navigation**

Durch Auswahl von *SNAPSHOT* auf der Startseite wird der aktuelle Inhalt des gesamten Dienstes aufgerufen:

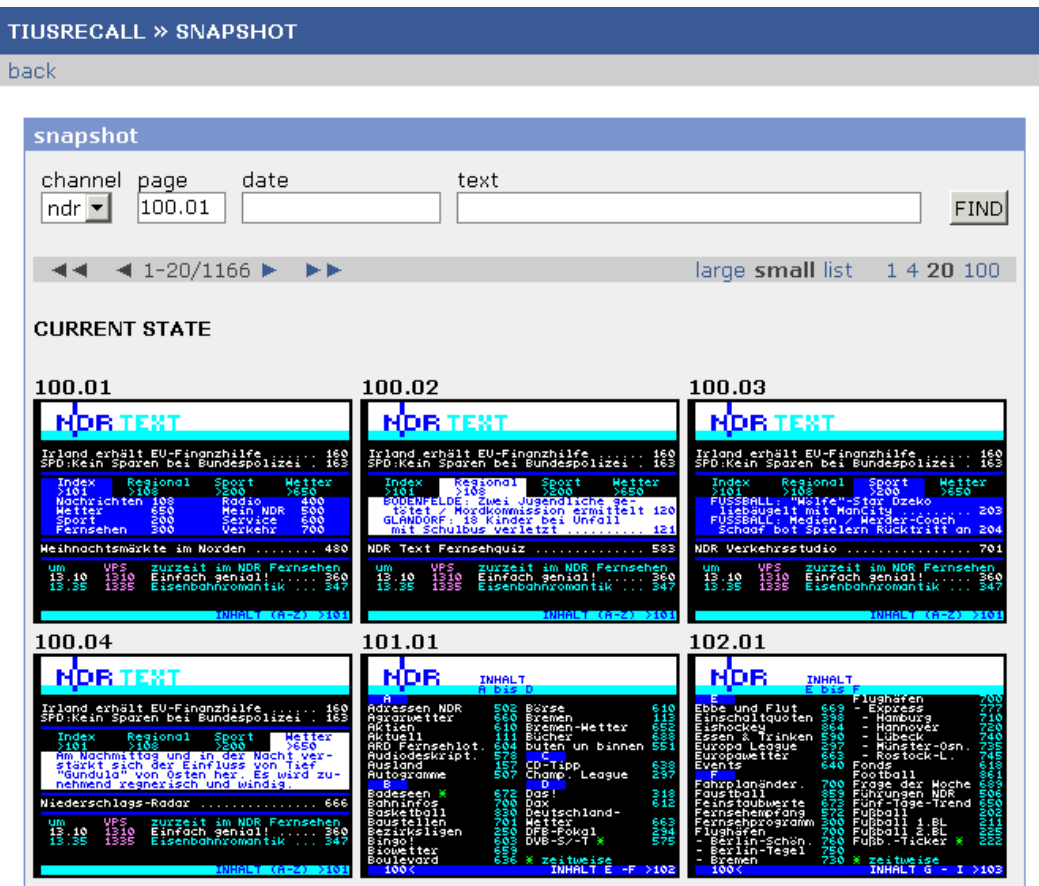

Mit *channel* kann der Sender ausgewählt werden, *page* bestimmt die erste angezeigte Seite. Mit den Pfeilsymbolen wird innerhalb der Seiten geblättert, über die Links *1 4 20 100* die Anzahl der angezeigten Seiten angepasst.

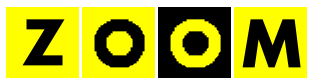

### **2.2 Darstellungsmodus und Download**

Die Darstellung kann mit *large small* und *list* angepasst werden:

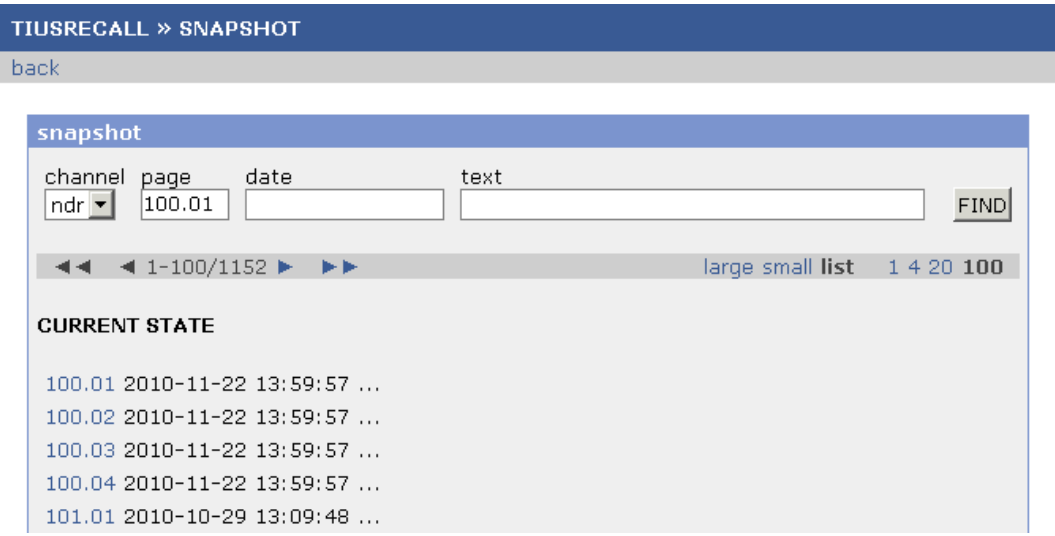

In der großen Darstellung (*large*) sind alle Seitennummern in der Seitendarstellung mit Links hinterlegt und führen direkt zur angebenen Seite. *Mit download* wird der Inhalt der Seite lokal abgespeichert.

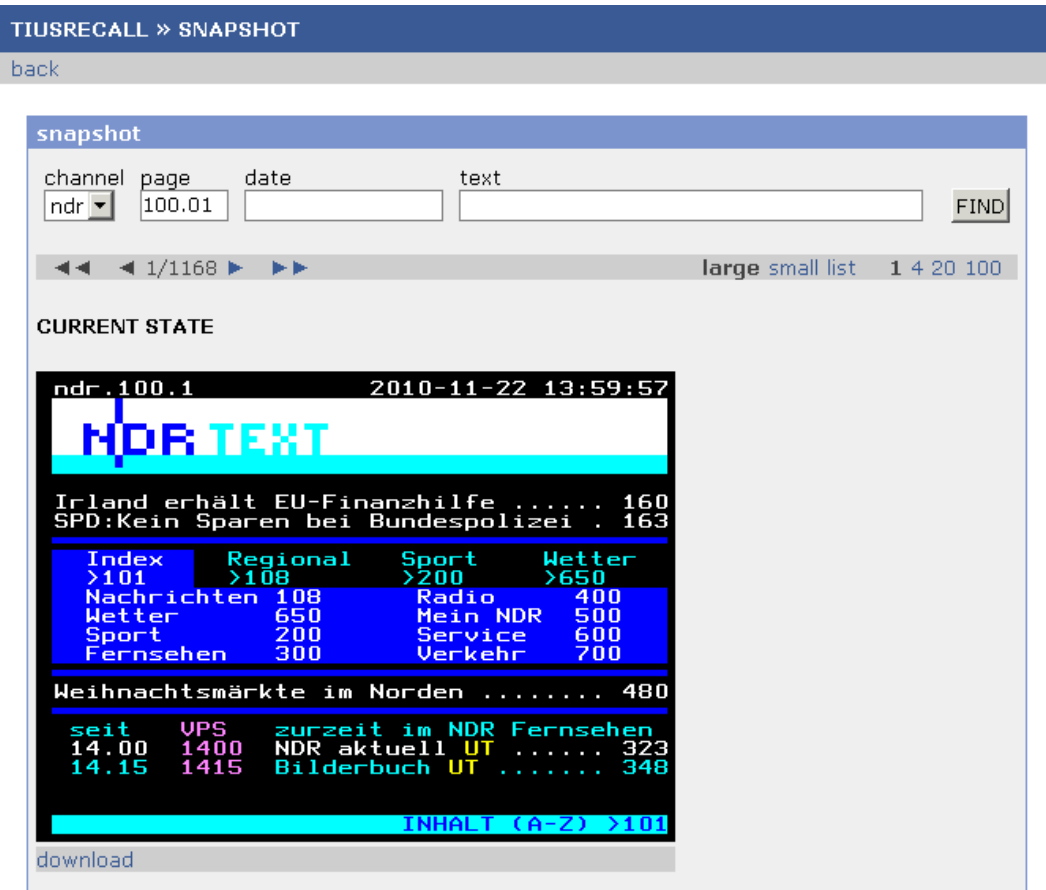

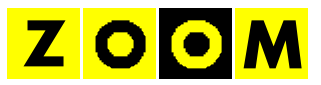

# **2.3 Zeitreise**

Durch Eingabe eines Datums unter *date* begeben Sie sich auf eine Zeitreise durch den gesamten Dienst:

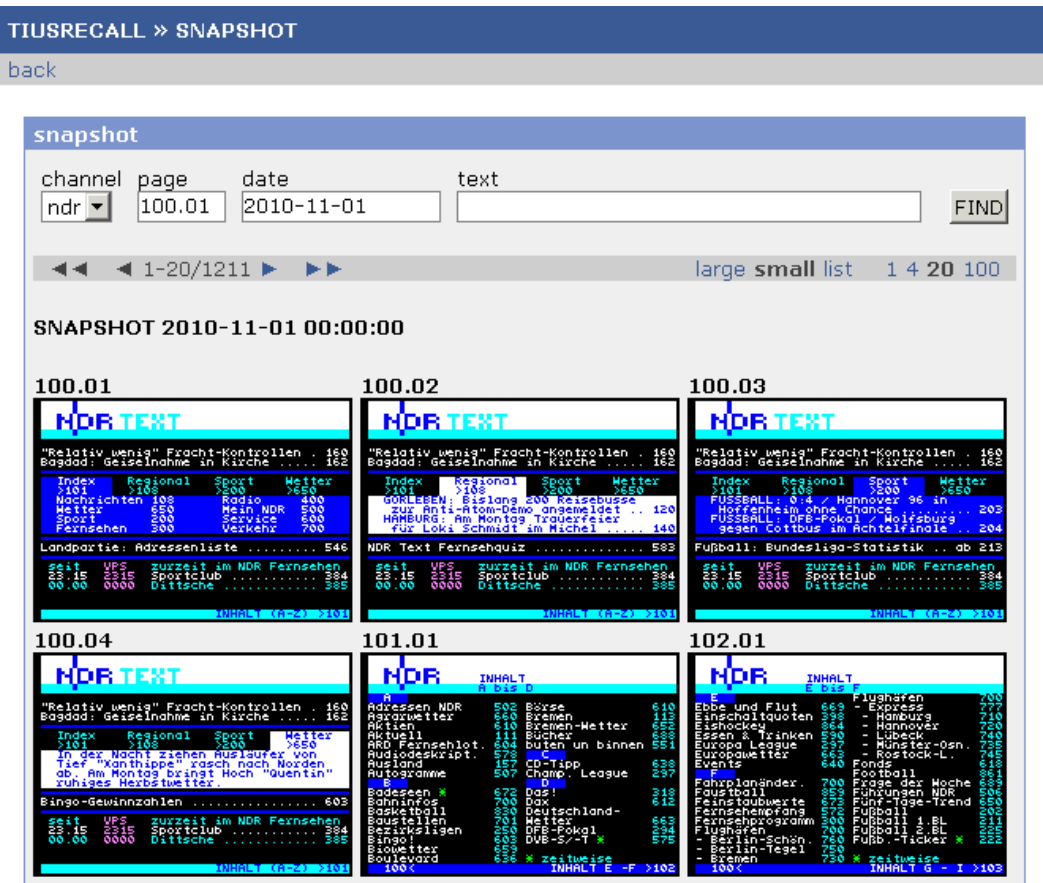

Auf diese Weise sehen Sie den Inhalt aller Seiten zum angegebenen Zeitpunkt.

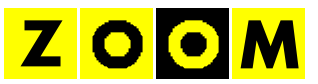

## **2.4 Volltextsuche im Snapshot**

Durch Eingabe eines Suchworts (hier *Schröder*) werden alle Seiten angezeigt, die zum angebenen Zeitpunkt das entsprechende Wort enhalten haben:

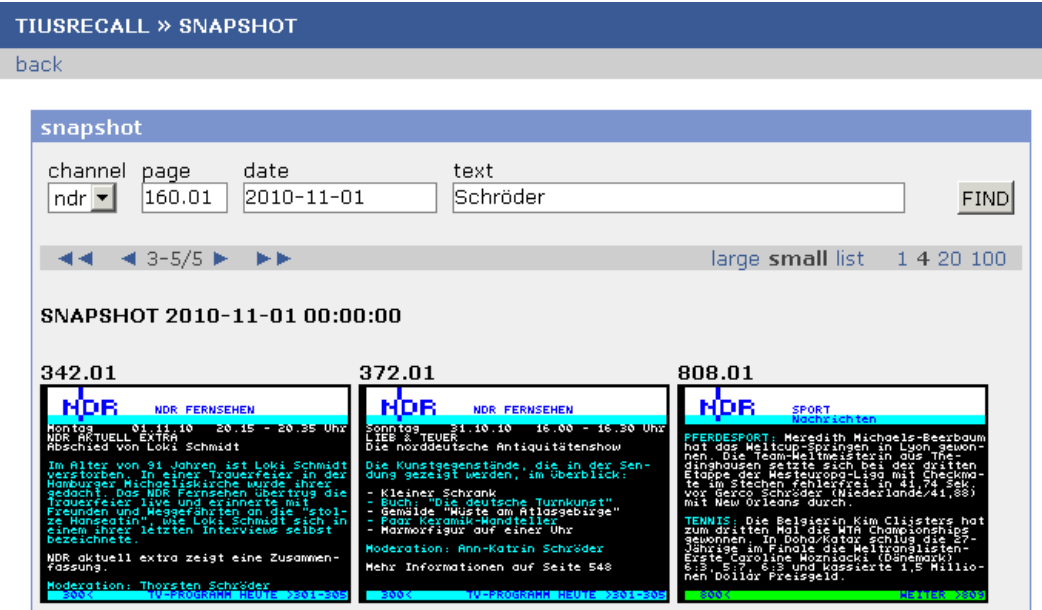

Über boolsche Operatoren kann die Suche weiter eingegrenzt werden:

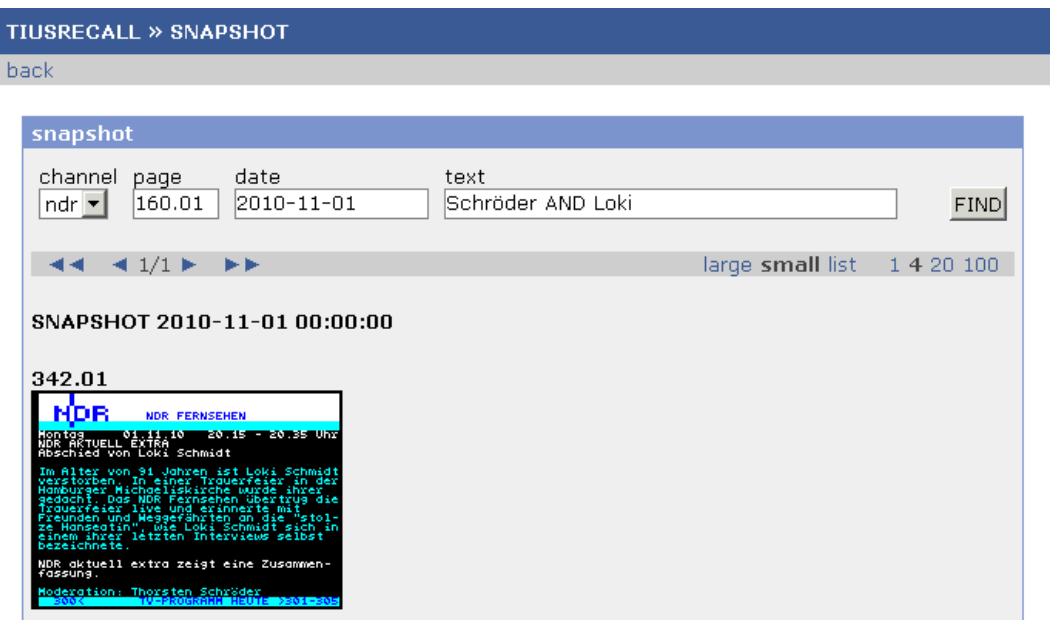

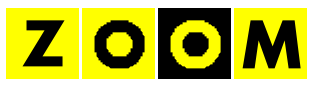

## **3. JOURNAL**

### **3.1 Funktion**

Im Journal sind alle geänderten Seiten eines Senders verzeichnet:

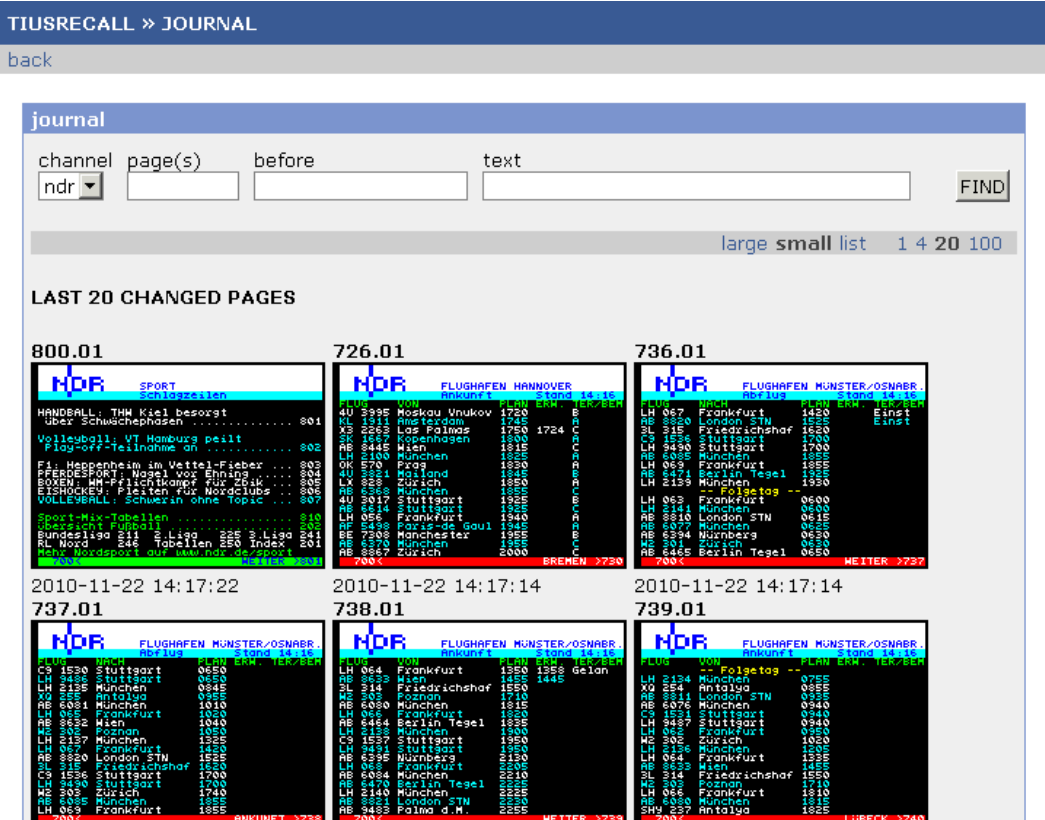

Mit *channel* kann wieder der Sender ausgewählt werden, mit *page(s)* wird der Seitenbereich eingegrenzt.

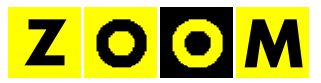

Durch Eingabe eines Datums unter *before* kann gezielt nach Änderungen in der Vergangenheit gesucht werden:

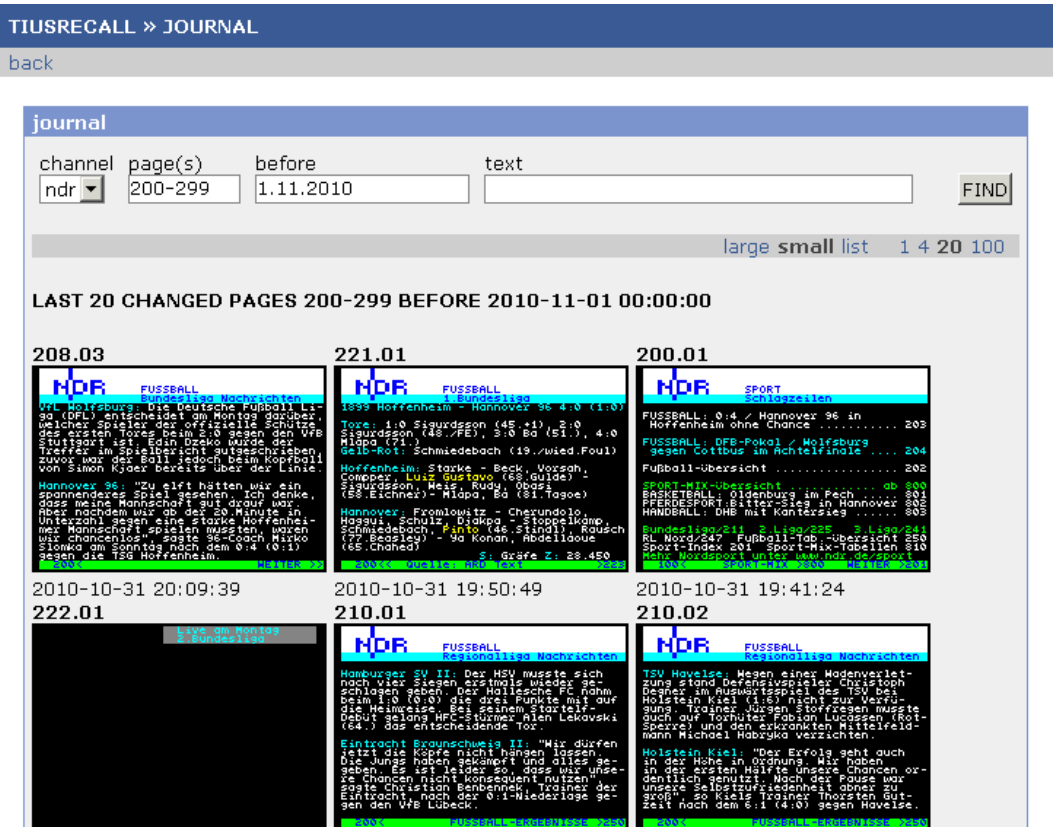

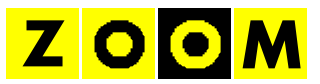

## **3.2 Volltextsuche im Journal**

Auch im Journal kann gezielt nach einzelnen Begriffen gesucht werden. Im folgendem Beispiel sind das alle Seiten vor dem 1.11.2010, die den Begriff *Schröder* enthalten:

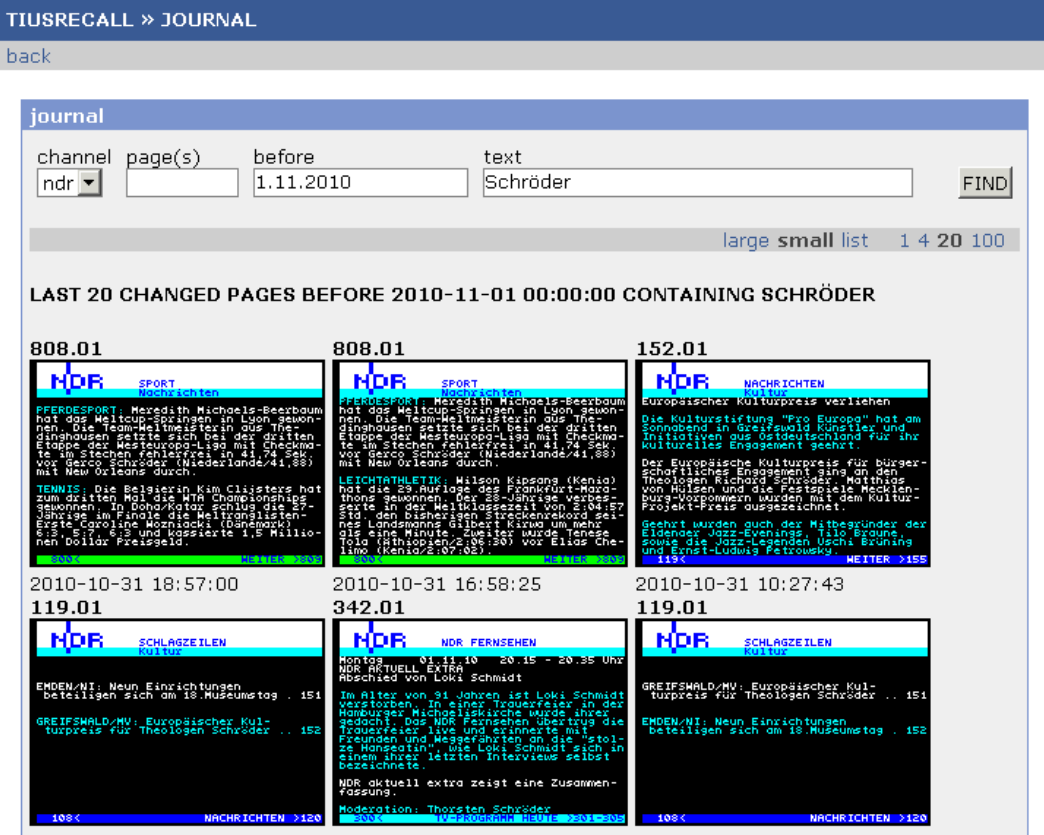